# How to Identify the Causes of QuickBooks Error 30159

Although QuickBooks is an effective tool for managing company money, mistakes can sometimes happen. QuickBooks Error 30159 is one such problem that frequently arises when there's an issue with payroll setup or updates. In order to effectively resolve this mistake and guarantee seamless operations, it is imperative to comprehend its underlying causes. This blog will assist you in determining the reasons behind **[QuickBooks](https://www.bizbooksadvice.com/quickbooks-error-30159.html) Error 30159**.

*Want to get immediate assistance to resolve QuickBooks Error 30159 and continue with your payroll-related activities? Call us at 1-844-266-9345, and our professionals will help you troubleshoot the error within the shortest possible time.*

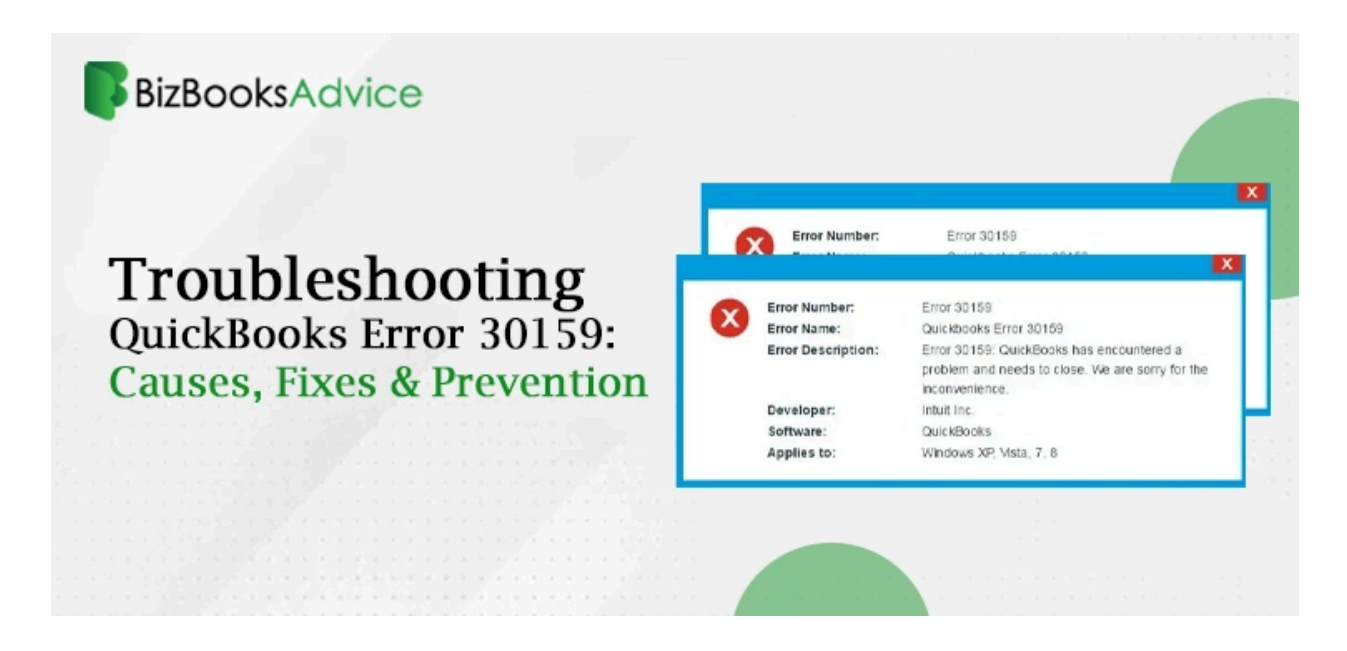

## What is QuickBooks Error 30159?

QuickBooks Error 30159 usually occurs when there's a problem with QuickBooks' payroll service. This problem can be annoying, especially at crucial times, and impede users from processing payroll. It typically says something like this when there is an error: "Payroll error 30159: Cannot load the payroll setup files."

### Common Causes of QuickBooks Error 30159

#### 1. Incomplete or Incorrect Payroll Setup

Error 30159 is most frequently caused by an incomplete or inaccurate payroll setup. This issue could occur if the payroll system is not set up properly, which would cause QuickBooks to have problems processing payroll.

#### 2. Outdated Payroll Subscription

An out-of-date or dormant payroll subscription may be the source of Error 30159. For QuickBooks to provide payroll services and updates, a subscription must be active. Your software won't work properly if your membership has expired.

#### 3. Corrupted System Files

System files that are corrupted have the potential to disrupt QuickBooks' functionality and result in multiple problems, such as Error 30159. These corrupted files could result from malware infestations, erroneous installations, or unexpected system shutdowns.

#### 4. Windows Registry Issues

Error 30159 may be brought on by problems with the QuickBooks installation in the Windows registry. Incorrect QuickBooks installation or removal might result in registry issues by creating corrupted or erroneous registry entries.

#### 5. Malware or Virus Infections

Errors like 30159 can be brought on by malware or virus infections that harm system files or QuickBooks files. These malicious apps have the ability to destroy important data, interfere with workflow, and cause a variety of QuickBooks issues.

6. Incorrect System Date and Time Settings

When it comes to processing and updating payroll, in particular, QuickBooks may not operate properly due to incorrect system date and time settings. QuickBooks requires exact date and time settings in order to function properly.

7. Issues with QuickBooks Company File

Error 30159 may also be caused by issues with the QuickBooks company file, such as corruption or damage. Problems with the company file can interfere with other QuickBooks functions, such as processing payroll.

How to Identify the Causes of QuickBooks Error 30159

Step 1: Verify Payroll Subscription Status

- 1. **Launch QuickBooks:** Open QuickBooks Desktop.
- **2. Verify Your Payroll Subscription:**
- Select the "**Employees**" option.
- After choosing "**My Payroll Service**," select "**Account/Billing Information**."
- To find out the status of your payroll subscription, sign into your Intuit account.

Step 2: Check System Date and Time Settings

- **1. Verify System Date and Time:**
	- Right-click on the clock in the taskbar and select 'Adjust date/time'.
	- Ensure that the date and time settings are correct.
- 2. Synchronize Time:
- If the "Internet Time" tab is accessible, select it and then select "Change settings."
- Choose a server from the list by checking the box next to "Synchronize with an Internet" time server."
- After selecting "Update now," click "OK."

Step 3: Scan for Malware and Viruses

#### **Run a Full System Scan:**

- Launch the antivirus program.
- Perform a thorough system scan to identify and get rid of any viruses or malware.

**Eliminate Infections:** Comply with the instructions to get rid of any dangers found.

Step 4: Check Windows Registry for Errors

Back Up the Registry:

To open regedit, press Windows + R, type it, then hit Enter. To make a backup, choose File > Export in the Registry Editor.

Repair Registry Errors:

To find and repair registry issues, use a reliable registry cleanup tool. As an alternative, manually review and fix QuickBooks-related registry entries.

Step 5: Repair Corrupted System Files

#### **Run System File Checker (SFC):**

- To launch the Command Prompt, press Windows + R, type cmd, and hit Enter.
- After entering sfc /scannow, hit Enter.
- In order to fix corrupted files, wait for the scan to finish and adhere to any on-screen directions.

Step 6: Verify QuickBooks Company File

Launch QuickBooks Desktop to access QuickBooks.

Run Verify Data:

Navigate to the "File" menu and choose "Utilities." Select "Verify Data" to look for problems with data integrity. Run Rebuild Data:

- If issues are found, go back to the 'File' menu.
- Select 'Utilities' and then 'Rebuild Data'.
- Follow the prompts to repair the company file.

Step 7: Reinstall QuickBooks Desktop

#### **Uninstall QuickBooks:**

- Go to "Programs and Features" under "Control Panel".
- Click "Uninstall" after selecting QuickBooks.

**Get the Most Recent Version Here:** To get the most recent version of QuickBooks Desktop, go to the Intuit QuickBooks website.

**Set up QuickBooks:** To finish the installation, launch the installer and adhere to the prompts displayed on the screen.

#### **Conclusion**

Your payroll processes may be disrupted by QuickBooks Error 30159, but the first step in fixing it is figuring out what's causing it. You can troubleshoot and cure this error by confirming that you have a payroll subscription, examining the system date and time settings, searching for malware, fixing corrupted system files and the Windows registry, and making sure that your QuickBooks company file is intact. Maintaining up-to-date QuickBooks software and performing routine system maintenance will help avert such problems, guaranteeing seamless and effective business operations. If issues continue, you might want to get in touch with QuickBooks support for more help.

**Also Read : Easy Guide to Fix [QuickBooks](https://www.bizbooksadvice.com/quickbooks-compile-error-in-hidden-module-2024.html) Compile Error in Hidden Module**

**Also Read : Fruitful Solutions To Fix [QuickBooks](https://www.bizbooksadvice.com/quickbooks-error-15240.html) Error 15240 Smoothly**

**Also Read : Must-Read Guide to Upgrade [QuickBooks](https://www.bizbooksadvice.com/upgrade-quickbooks-desktop-to-2024.html) Desktop to 2024**

**Also Read : QuickBooks Desktop 2021 [Discontinued!](https://www.bizbooksadvice.com/quickbooks-desktop-2021-discontinued.html) What To Do About It?**